Please check which TV card you have installed before you start the **TVConfig.EXE.** 

The following cards are available:

| TerraTValue:    | Mono TV sound                                      |  |
|-----------------|----------------------------------------------------|--|
| TValue Radio:   | Mono TV sound , Stereo radio                       |  |
| TerraTV+:       | Stereo TV sound, connector for ActiveRadio upgrade |  |
| TerraTV Radio+: | Stereo TV sound, Stereo radio with RDS support.    |  |

You will find the name of your TV card on the original packaging and on a sticker on the TV tuner of the card.

| TVCONF | 16                                                                                                    |
|--------|----------------------------------------------------------------------------------------------------|
| ⚠      | Please check now, what TV card you own. Check the packaging or the label on the TV tuner if you are not sure about it. |
|        | <u>()</u>                                                                                                    |

## Confirm the message with [OK].

| 💑 TvConfig 🛛 🔀   | 💑 TyConfig 🛛 🔀   |
|------------------|------------------|
| Select your card | Select your card |
| TerraTValue      |                  |
| Force reconfig   | Force reconfig   |
| Abbrechen Burn   | Abbrechen Burn   |

Check the "Force reconfig" option.

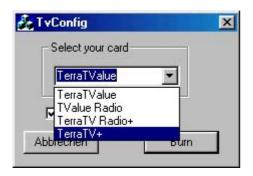

Choose your TV card from the list and click [Burn].

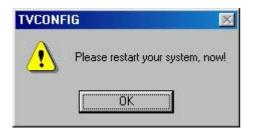

Confirm the message with [OK] and restart your system.